# Cisco-Router als DHCP-Server

# DHCPv4

### Router als DHCPv4-Server

Router(config)# ip dhcp pool POOLNAME es können mehrere Pools erstellt werden Router(dhcp-config)# network 192.168.1.0 255.255.255.0 Router(dhcp-config)# default-router 192.168.1.254 Gateway Router(dhcp-config)# dns-server 8.8.8.8 Router(dhcp-config)# domain-name kohnlehome.de

Router(config)# ip dhcp excluded-address 192.168.1.100 einzelne Adresse nicht vergeben

### DHCPv4-Server deaktivieren

Router(config)# no service dhcp

### Diagnose

Router# show ip dhcp binding zeigt Leases Router# show ip dhcp pool zeigt Einstellungen

## DHCPv4-Relay-Agent

Router(config-if)# ip helper-address 1.2.3.4 UDP-Broadcasts werden an 1.2.3.4 weitergeleitet

#### Weitergeleitete UDP-Ports

- 37 Time
- 49 TACACS
- 53 DNS
- 67 DHCP server
- 68 DHCP client
- 69 TFTP
- 137 NetBIOS name service
- 138 NetBIOS datagram service

## DHCPv4-Client

Router(config-if)# ip address dhcp

# <span id="page-1-0"></span>DHCPv6

### SLAAC (Stateless Address Autoconfiguration)

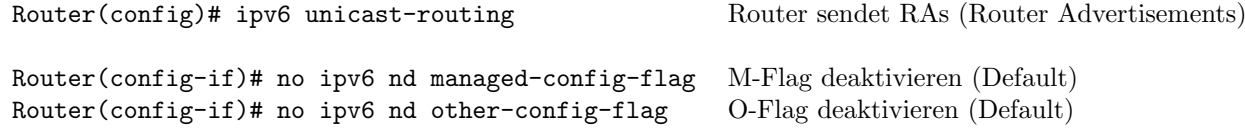

### Stateless DHCPv6 Option (Router Advertisement and DHCPv6)

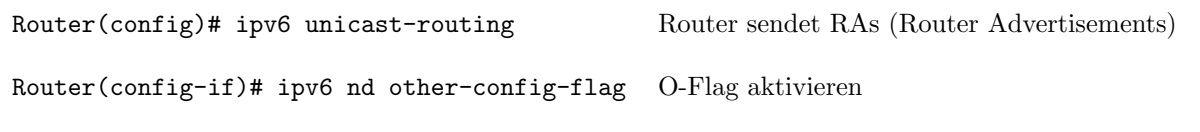

# Stateful DHCPv6 (DHCPv6 only)

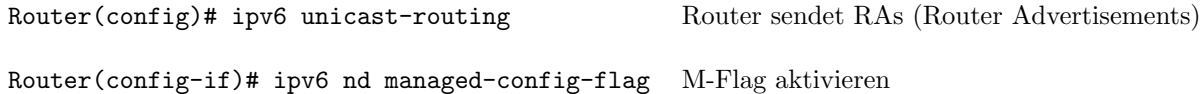

### Router als Stateless DHCPv6-Server

Router(config)# ipv6 dhcp pool POOLNAME Router(config-dhcpv6)# dns-server 2001:4860:4860::8888 Router(config-dhcpv6)# domain-name kohnlehome.de

Router(config-if)# ipv6 dhcp server POOLNAME Router(config-if)# ipv6 nd other-config-flag

### Router als DHCPv6-Relay-Agent

Router(config-if)# ipv6 dhcp relay destination 2001::1 G0/0/0 DHCPv6-Server hängt an G0/0/0

### Router als Stateless DHCPv6-Client

Router(config-if)# ipv6 enable Router(config-if)# ipv6 address autoconfig

### **Diagnose**

Router# show ipv6 dhcp binding Router# show ipv6 dhcp pool Router# show ipv6 interface g0/1 Router# debug ipv6 dhcp detail